#### **User Mode Linux, VMWare and Wine**

#### *Virtual Machines Under Linux*

Brad Marshall

bmarshal@pisoftware.com

Plugged In Software

SAGE-AU – p. 1/43

#### **Contents**

- What is UML
- What use is UML
- What hardware can UML support
- Installing UML  $\bullet$
- **O** Networking
- **Copy on Write**
- Host file access
- Serial Lines and Consoles
- Management Console  $\bullet$
- SKAS and TT Mode
- Running X  $\bullet$
- Compiling <sup>a</sup> UML kernel

#### **What is UML?**

- Port of linux kernel to linux system calls, rather than hardware
- Gives a virtual OS no machine emulation layer
- Disk storage is done via files on host system
- Can control what hardware the virtual machine can access
- Won't damage real computers hardware or software
- Runs own scheduler and VM
- UML kernel and processes run as processes on host kernel
- Can run as any user

#### **UML Architecture**

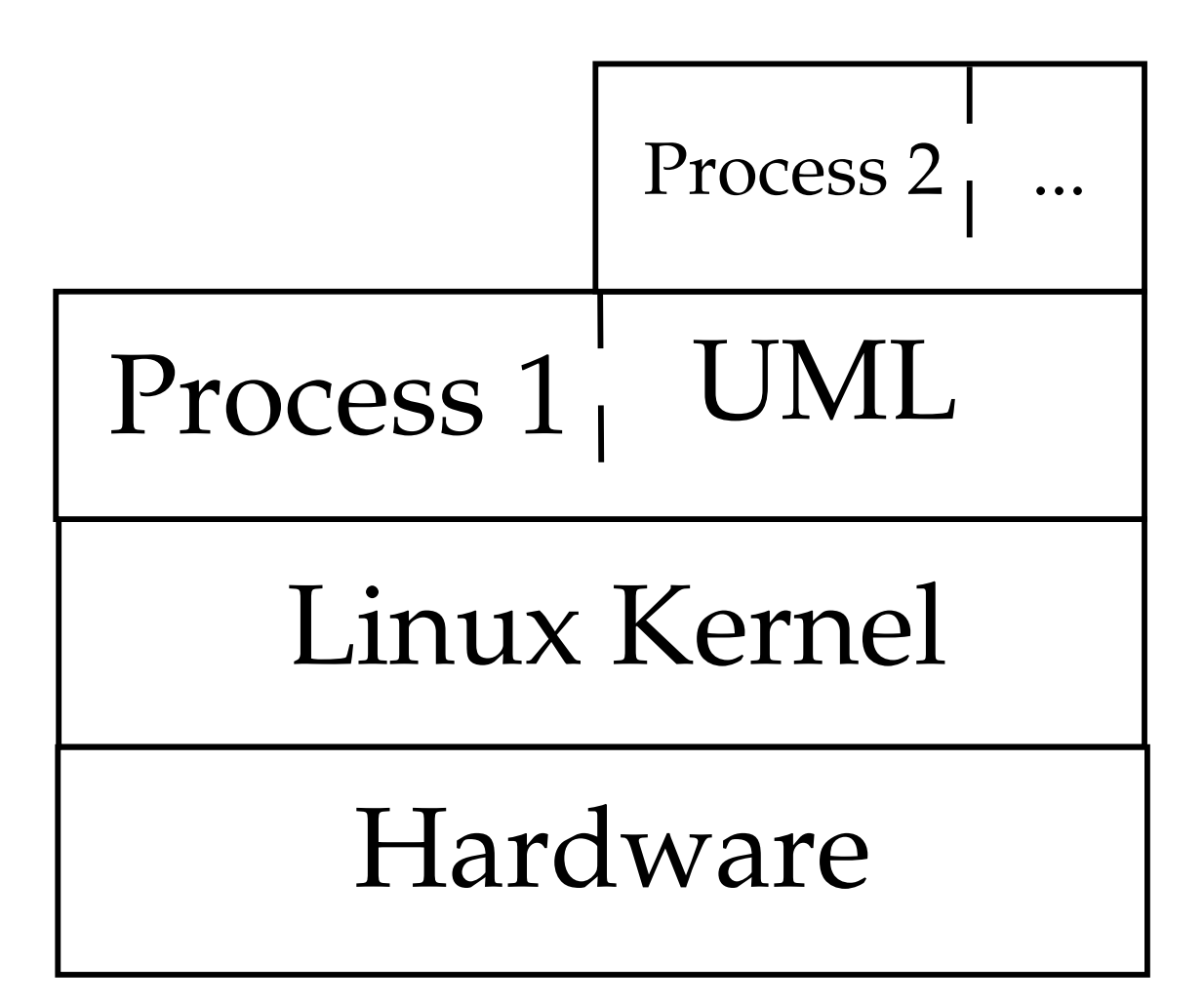

### **What use is UML?**

- Safe way of running Linux distributions
- Kernel development and debugging
- Process debugging
- **C** Learning
- Secure sandbox / jail
- **Honeypots**
- Test environment
- Disaster recovery practice
- ISP's virtual hosting
- .... whatever!

## **What hardware can UML support?**

- Block devices
- Consoles and serial lines
- Network devices
- **SCSI devices**
- USB devices
- Sound cards
- PCI hardware (in progress)

## **Installing UML**

- Host machine needs 2.2.15 or 2.3.22 (or later)
- Patch available for older kernels
- Minimum needed:
	- UML kernel
	- **Root filesystem to boot**
- Optional host kernel patch for skas (Separate Kernel Address Space)

#### **UML Utilities**

- uml\_moo merge COW file with its backing file
- uml\_mconsole attach to UML management console
- uml switch switch daemon
- uml\_net setuid helper for network setup
- tunctl create and control persistent TUN/TAP interfaces

# **Networking**

- **•** Transports can provide network to:
	- **Local host**
	- Other machines on local net
	- Rest of the internet
- Done using one of the available transports:
	- **Exchange packets with host** 
		- $\bullet$  ethertap
		- **C** TUN/TAP
		- **slip**
		- **slirp**
		- pcap  $\bullet$
	- Virtual network
		- Multicast
		- switch daemon
- Uses uml\_net setuid helper for configuration  ${\color{black} \text{SAGE-AL-P. 9/43}}$

## **Choosing <sup>a</sup> transport**

- ethertap
	- if you want access to the host networking and it is running 2.2
- **S** TUN/TAP
	- if you want access to the host networking and it is running 2.4. Can use <sup>a</sup> preconfigured device, which doesn't require uml\_net
- **•** Multicast
	- if you want <sup>a</sup> purely virtual network and you don't want to set up anything but the UML
- a switch daemon
	- if you want <sup>a</sup> purely virtual network and you don't mind running the daemon in order to get somewhat better performance

## **Choosing <sup>a</sup> transport cont**

#### slip

- there is no particular reason to run the slip backend  $\bullet$ unless ethertap and TUN/TAP are just not available for some reason
- **Slirp** 
	- if you don't have root access on the host to setup networking, or if you don't want to allocate an IP to your UML

#### pcap

not much use for actual network connectivity, but great for monitoring traffic on the host

## **UML Networking Kernel Boot Args**

- General format
	- eth<n>=<transport>,<transport args>
- **•** Multicast
	- **eth**<n>=mcast
- TAP/TUN
	- $\bullet$  eth $\lt$ n $>$ =tuntap,, $\lt$ IP address $>$
- **S** Ethertap
	- eth<n>=ethertap,<device>,<ethernet address>,<tap IP address>

## **UML Networking Kernel Boot Args**

#### Switch daemon

- eth<n>=daemon,<ethernet address>,<socket type>,<control socket>,<data socket>
- **Slip** 
	- $\bullet$  eth $\lt$ n $\gt$ =slip, $\lt$ slip IP $\gt$
- **Slirp** 
	- eth<n>=slirp,<ethernet address>,<slirp path>
- $\bullet$  Pcap
	- eth<n>=pcap,<host interface>,<filter expression>,<option1>,<option2>

## **Sharing filesystems between UMLs**

- Uses copy-on-write layering in the ubd block device
- Layers <sup>a</sup> private read-write device over <sup>a</sup> shared read-only device
- Useful when using lots of virtual machines saves lots of disk space
- Writes are done to private device, reads from either
- Do not boot directly from read-only backing files will invalidate any COW files that use it

## **Creating COW files**

- To create COW file, boot with
	- ubd0=root fs cow,root fs debian 22
- **•** After creation, only need:
	- ubd0=root fs cow
- Name of backing file is stored in COW file header
- To merge <sup>a</sup> COW file and backing file:
	- uml moo <COW file> <new backing file>

#### **Host File Access**

- hostfs allows mounting of files from host filesystem
- Check hostfs is available on virtual machine by looking at /proc/filesystem
- Mount it by:
	- mount none /mnt/host -t hostfs
- If you want to mount <sup>a</sup> subdirectory:
	- mount none /mnt/host -t hostfs -o /path

#### **Serial Lines and Consoles**

- Can attach serial lines and consoles to <sup>a</sup> variety of host I/O channels
	- **s** ptys
	- ttys
	- file descriptors
	- **P** ports
- Done via <sup>a</sup> command line option, of format <device>=<channel>
- Consoles use device con, serial lines use ssl
- Use device number to talk about specific device, without specifies all

## **Serial Lines and Consoles Channels**

- Pseudo terminals <device>=pts
- Terminals <device>=tty:<tty device>
- Xterms <device>=xterm
- Port <device>=port:<port no>
- File descriptors <device>=<fd>
- Nothing <device>=null
- None <device>=none

Specify different input and output channels by putting <sup>a</sup> comma between them

## **Management Console**

Lo w le vel interface to kernel, lik e SysRq

#### Allows you to:

- get the kernel version
- add and remo v e devices
- halt or reboot the machine
- send SysRq commands
- pause and resume the UML
- mak e online backups without shutting down the UML
- receive notifications of events of interest from within UML
- Needs uml\_console (par t of uml utilities) and CONFIG\_MCONSOLE

## **Management Console Usage**

When booting UML, there will be <sup>a</sup> line like:

mconsole (version 2) initialized on /home/brad/.uml/4UUEHn/mconsole

- Can specify unique machine id passing umid=debian
- Attach by calling uml\_console with mconsole socket or umid
	- \$ uml\_console debian

### **Mconsole Commands**

- version
	- Prints UML version
- halt and reboot
	- Shuts down machine instantly
- $\bullet$  config
	- Adds a new device or queries config of existing one
- remove
	- Removes device from system

#### **Mconsole Commands cont**

- sysrq
	- Takes one letter argument, calls kernel's SysRq driver
- help  $\bullet$ 
	- Gives help
- $\bullet$  cad
	- Calls Control-Alt-Delete on UML instance
- **stop and go** 
	- Pauses until go is run

## **Tracing Thread Mode**

- Each UML process is also <sup>a</sup> process on host
- **•** Tracing thread that does system call tracing on UML processes
- **•** Tracing thread nullified system calls, caused process to enter UML kernel (mapped to upper part of address space)
- **Problems:** 
	- UML kernel is present in address space of its processes, and by default is writeable
	- UML's jail fixes this by making it read-only, but at <sup>a</sup> performance cost
	- Kernel can still be read and found out that it is a UML
	- UML uses signals to send control to UML kernel during system call or interrupt

## **Seperate Kernel Address Space Mode**

- UML kernel runs in diff host address space from processes
- Address space is identical to what it would be on the host
- **Requires kernel patch on host**
- On virtual machine, make sure you have CONFIG\_MODE\_SKAS
- Will fall back to TT mode if host doesn't have support
- On bootup, will see:

Checking for the skas3 patch in the host...found Checking for /proc/mm...found

## **Running X**

- Run X clients on host X server
	- **Setup network as normal**
	- Set the display to the host's X server then run clients as normal
	- \$ export DISPLAY=host-ip:0
- Run a local virtual X server
	- **Setup networking as normal**
	- Run Xnest
	- Set the display to Xnest, then run clients as normal
	- \$ export DISPLAY=:0

## **Compiling <sup>a</sup> UML kernel**

- \$ tar xvfj linux-2.4.20.tar.bz2
- \$ cd /path/to/kernel
- \$ zcat uml-patch.gz | patch -p1
- \$ make config ARCH=um
- \$ make linux ARCH=um
- \$ make modules ARCH=um
- \$ sudo mount /path/to/root\_fs \

/path/to/mnt -o loop

\$ make modules\_install \ INSTALL\_MOD\_PATH=/path/to/mnt/ \ ARCH=um

## **Building <sup>a</sup> UML filesystem**

- mkrootfs command line utility for building multiple filesystems
- UML Builder Step by step UML filesystem builder
- gBootRoot GUI app for creating UML filesystems and boot disks
- rootstrap Debian filesystem creation util

## **UML Honeypot**

- Allows the use of one host for the honeypot
- Traffic logged from that host via iptables
- Intruder can get root on UML without endangering host
- Kernel option, honeypot, to rearrange address space to allow stack smash exploits to work
- **•** Kernel option, jail, protects kernel memory from processes
- Useful UML features for honeypots
	- tty logging logs all tty traffic out to host
	- hppfs HoneyPot ProcFS allows /proc to be modified
	- skas mode process address space is identical to host

#### **UML Future**

SMP

- Emulate more processes than host has
- **Clustering** 
	- Run UML across multiple hosts (and multiple OSes)
- **Security** 
	- **A** Honeypot
	- Jailed services
	- **Sandbox**
- hostfs extensions
	- Access to local and remote filesystems (rsync, ssh)
	- Mount databases as filesystem

#### **UML Future cont**

- Ports to other OSes
	- Windows
	- Non-i386 linux
- Embed UML into applications
	- Mount application as filesystem, modify it via fs  $\bullet$
	- See connections as processes
- **•** Providing colocation
	- Already happening some ISPs providing services using UML

## **UML Conclusion**

- Implementing UML has shown up bugs in Linux kernel
- Running applications in UML makes debugging easier
- Good for securely hosting services
- Can give Linux the ability to move into areas it wasn't
- Ability to run virtual machines can give good test environments
- Still in early stages of development

#### **VMWare**

- Provides a virtual machine to install an OS on
- 3 main products
	- **•** Workstation
		- Run multiple OSes on the desktop
	- GSX Server
		- **For providing virtual servers on enterprise** hardware
		- Provides support for clustering of virtual machines
	- ESX Server
		- Has own operating system
		- Guarenteed service levels for virtual machines
		- Provides remote management functionality

#### **VMWare Booting**

Power Settings Devices View File Help Power Off Full Screen Suspend Grab Help Reset PhoenixBIOS 4.0 Release 6.0 Copyright 1985-1998 Phoenix Technologies Ltd. All Rights Reserved **I worder** CPU = Pentium III 900 MHz 640K Sustem RAM Passed www.vmware.com 159M Extended RAM Passed UMB upper limit segment address: EEFE Mouse initialized Fixed Disk 0: UMware Virtual IDE Hard Drive ATAPI CD-ROM: UMware Virtual IDE CDROM Drive  $\mathbb P$ ress  $\langle \text{F2}\rangle$  to enter SETUP **BBB** 

#### **VMWare BIOS**

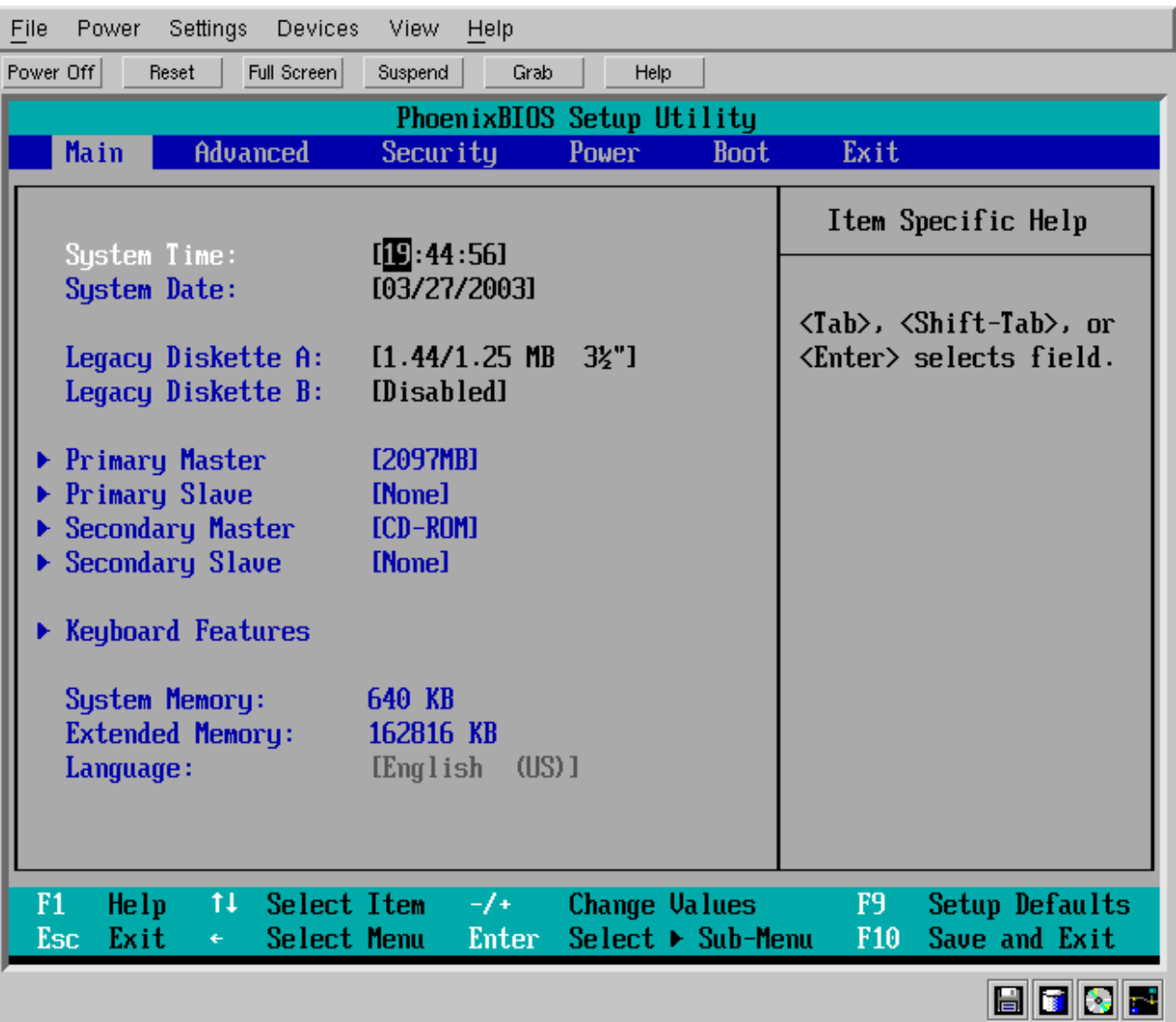

## **VMWare Login**

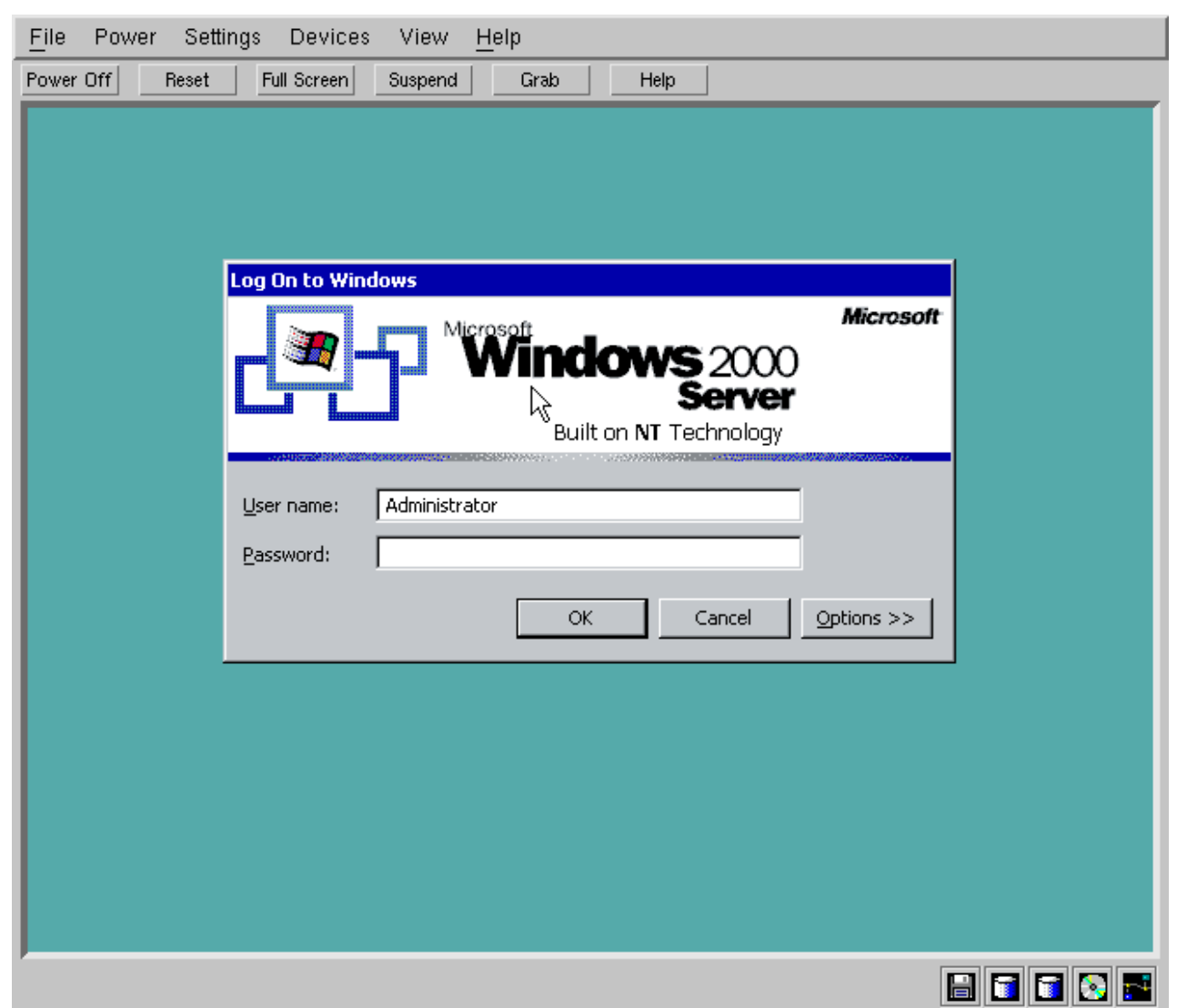

#### **VMWare Tools**

- Useful utilities available in vmware tools
- Includes:  $\bullet$ 
	- SVGA driver
	- Guest OS service
	- Tools control panel

#### **VMWare Toolbox**

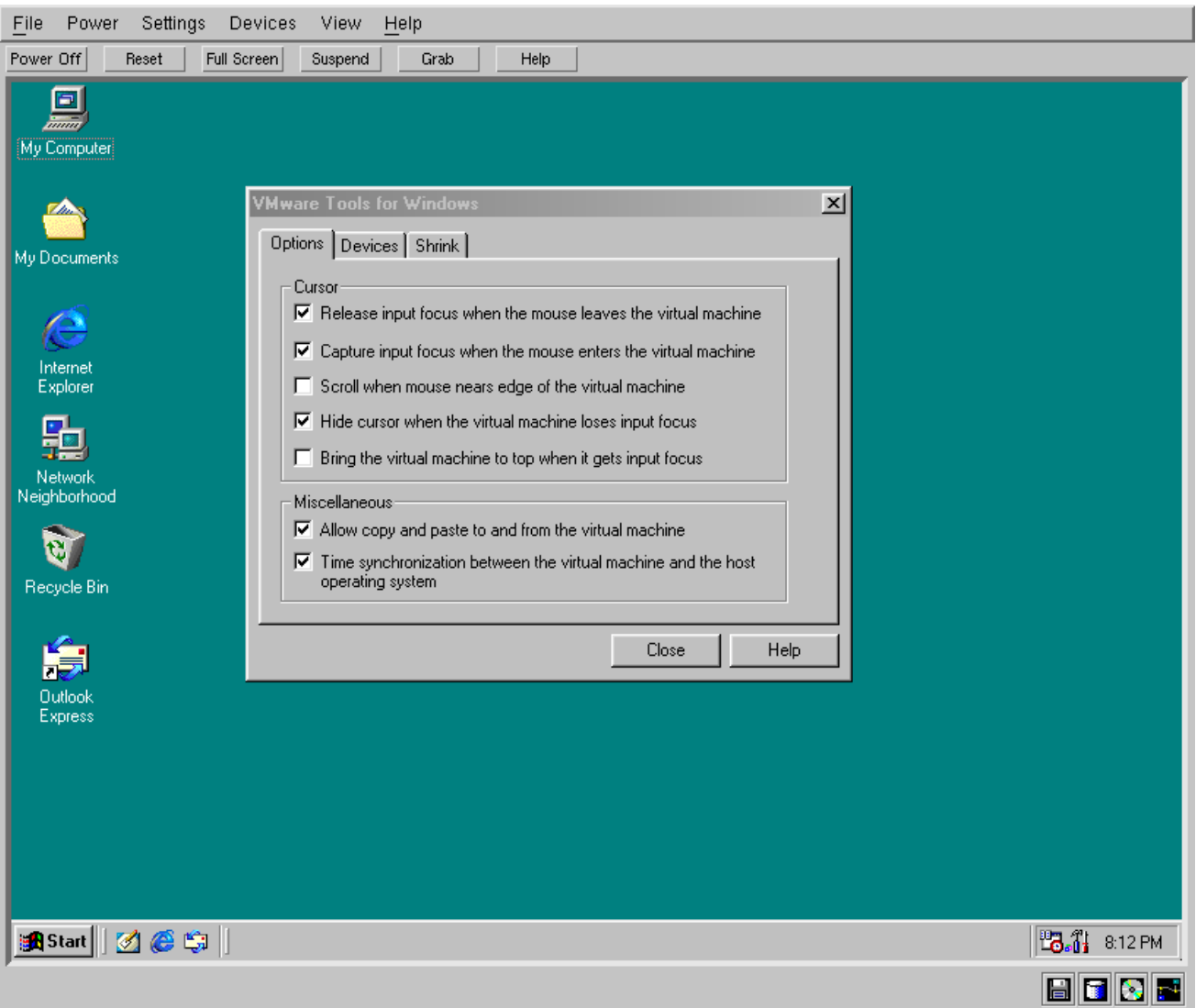

#### **VMWare Toolbox**

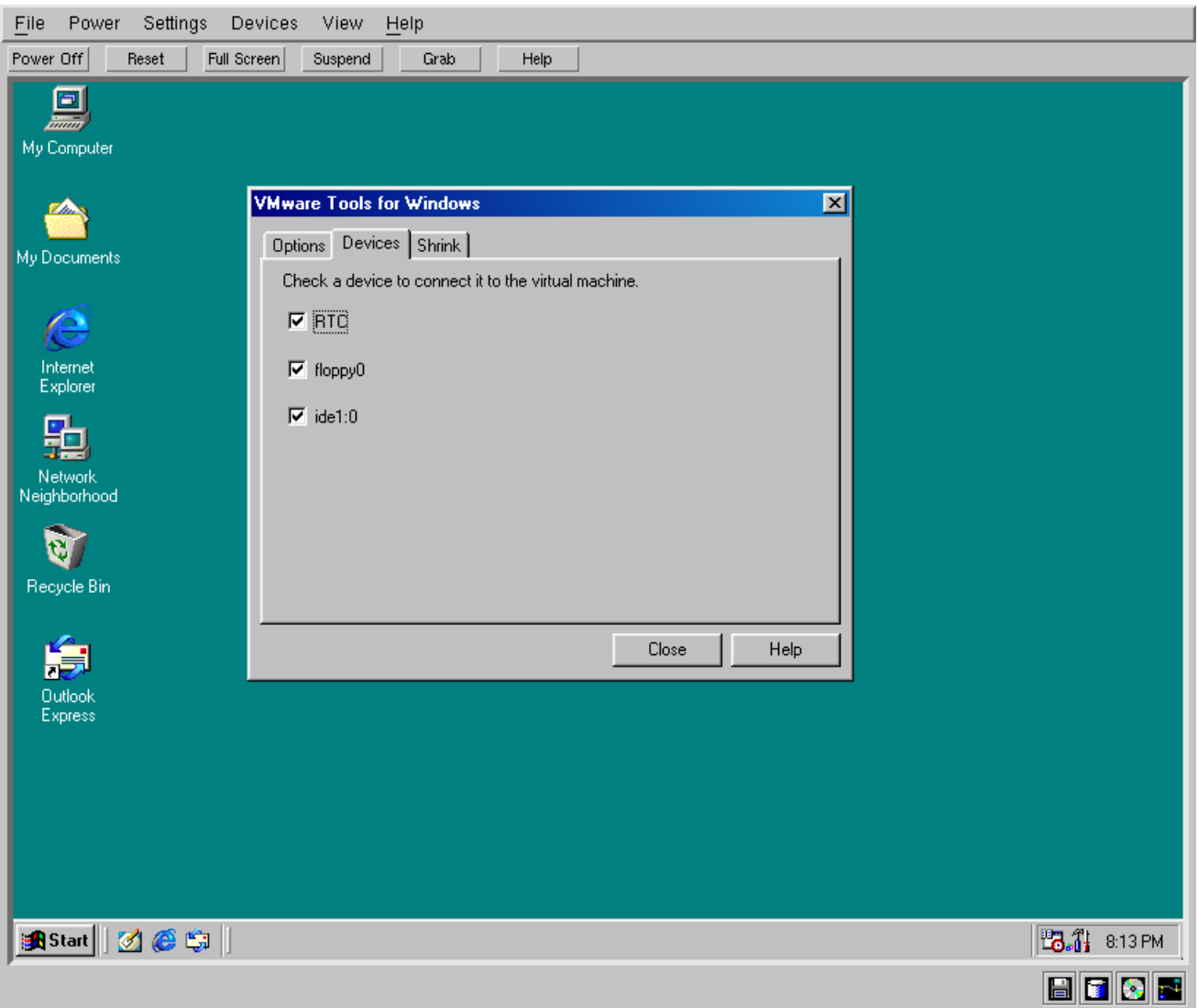

#### **VMWare Toolbox**

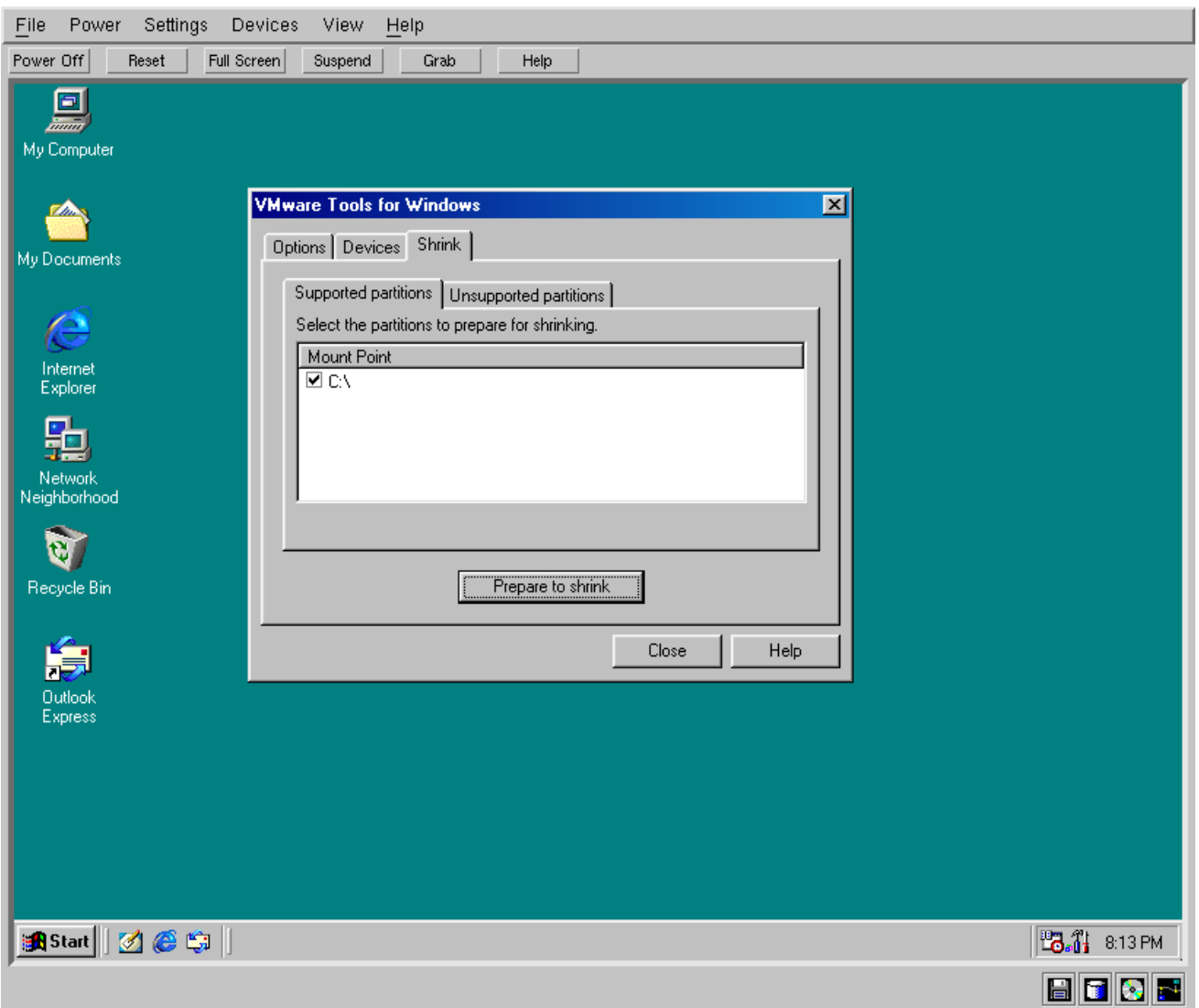

#### **Ne**

- Implementation of Windows win32 and win16 API on linux
- Supports Win32 (Win9x/NT and XP), Win3.x and DOS
- Doesn't require MS Windows to run
- Can use native system DLLs if available
- Graphics DirectX and OpenGL
- Supports networking, sound, serial ports, etc

## **Wine Versions**

#### ReWind

- Forked version of Wine from when it changed from X11 license to LGPL
- **Transgaming WineX** 
	- **Designed for games**
	- Includes Direct3D and copy protection support
- Codeweavers Wine preview
	- Nice setup program for easy install
- Codeweavers CrossOver plugin
	- Used to run Win32 browser plugins in Linux, eg QuickTime
- Codeweavers Office
	- Good support for MS Office

#### **URLs**

- User Mode Linux
	- http://user-mode-linux.sourceforge.net/
	- http://www.usermodelinux.org/
- **VMWare** 
	- http://www.vmware.com/
- **S** Wine
	- http://www.winehq.com/

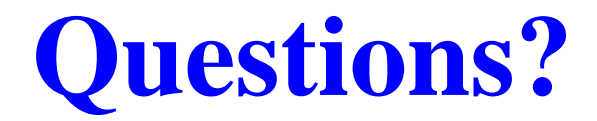

Questions?